## Error Messages and Troubleshooting – Baseline FPL Upload

There are a number of error messages that you might see when you upload your populated, baseline FPL spreadsheet through the Mass Mod process. These are the errors that are included here. In general, when you receive any of these errors, you will need to compare your FPL spreadsheet to the FPL specifications document to make sure all of your data is in agreement with the specifications. After you have fixed your data, you will resave the FPL, delete the incorrect FPL from the system if necessary, and try to Upload the correct FPL. Some specific instances are shown in this table.

*Please Note: We recognize that the screens are difficult to read but they are provided just to show you where you may see a specific error. We will also be updating this document frequently to make it as comprehensive as possible.*

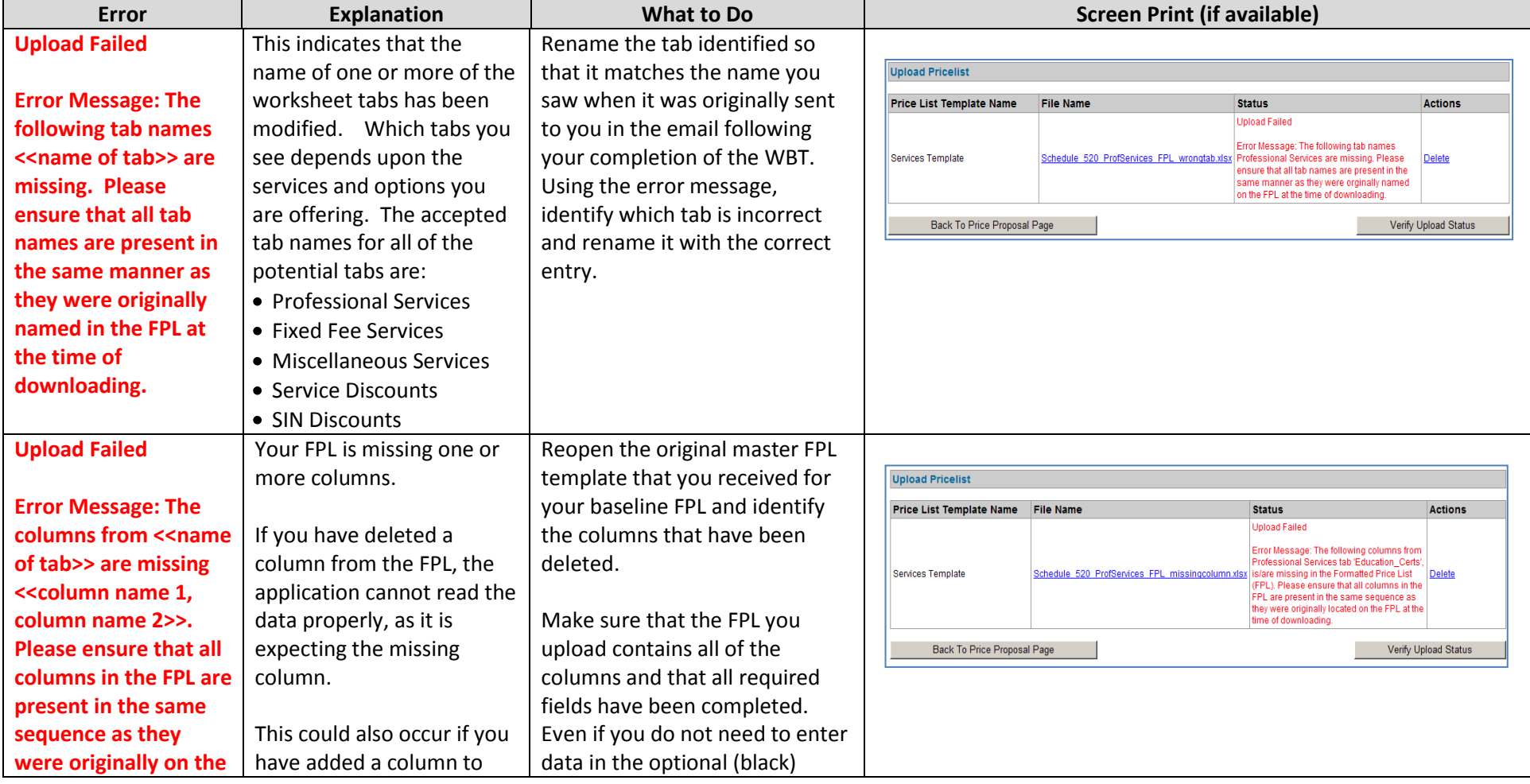

Document ID # L-EAS-UM018 07/13/2012

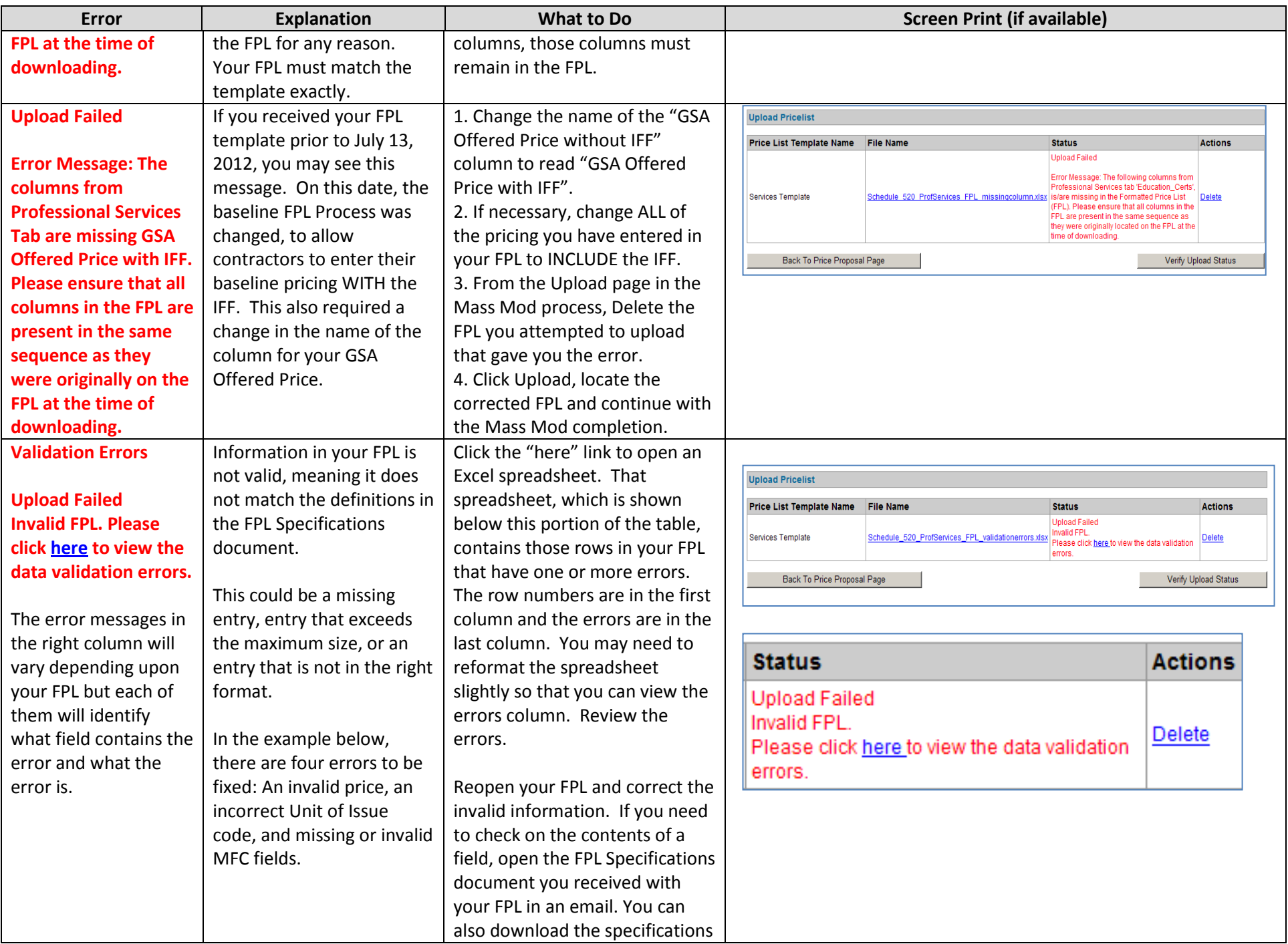

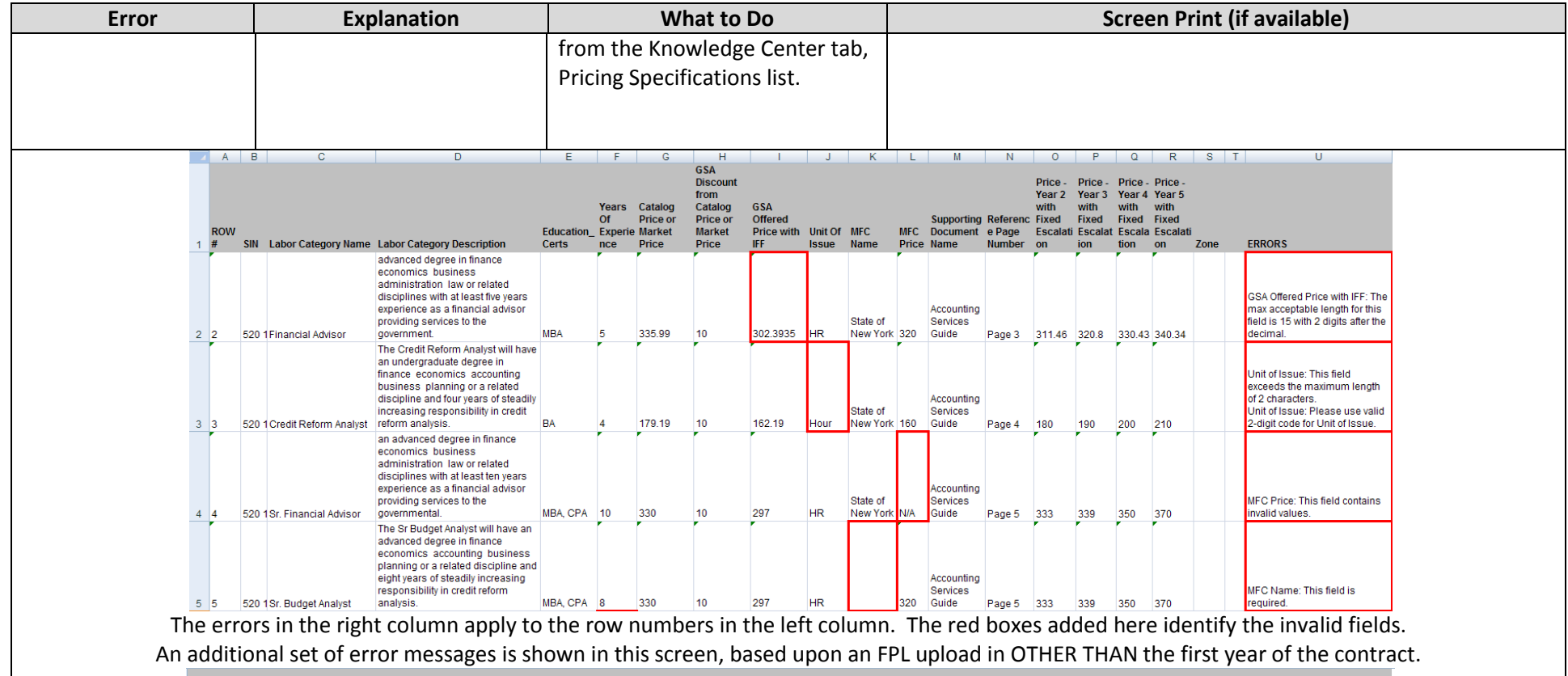

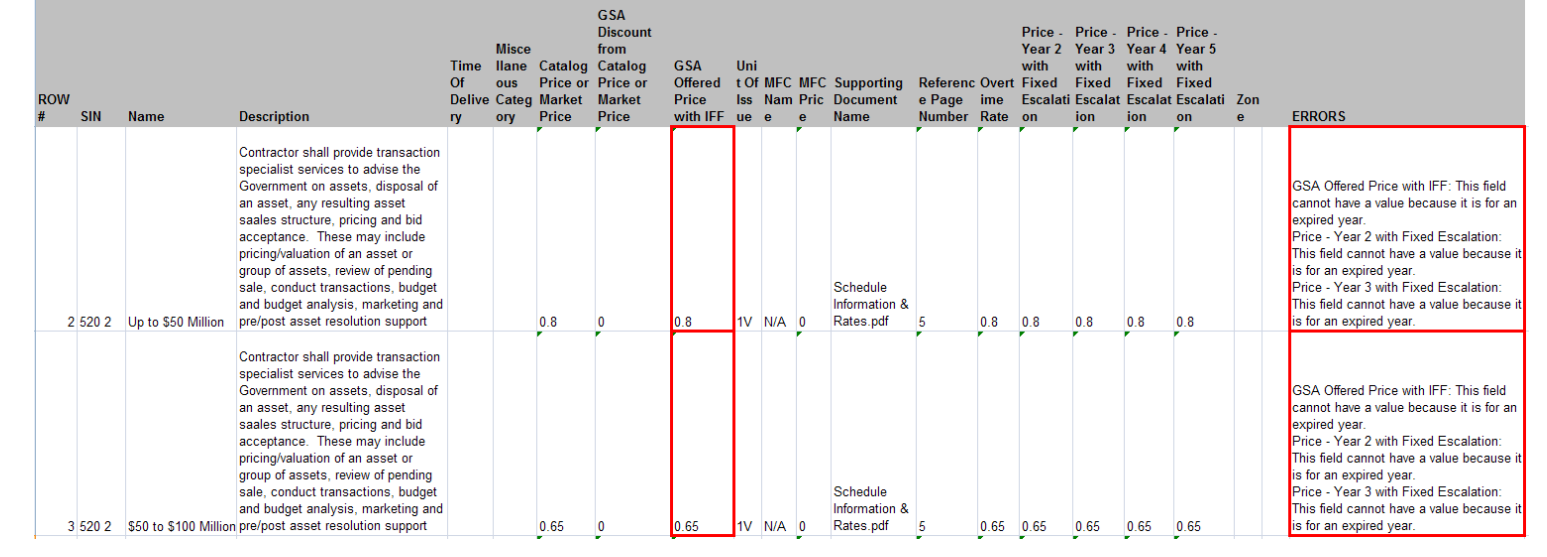

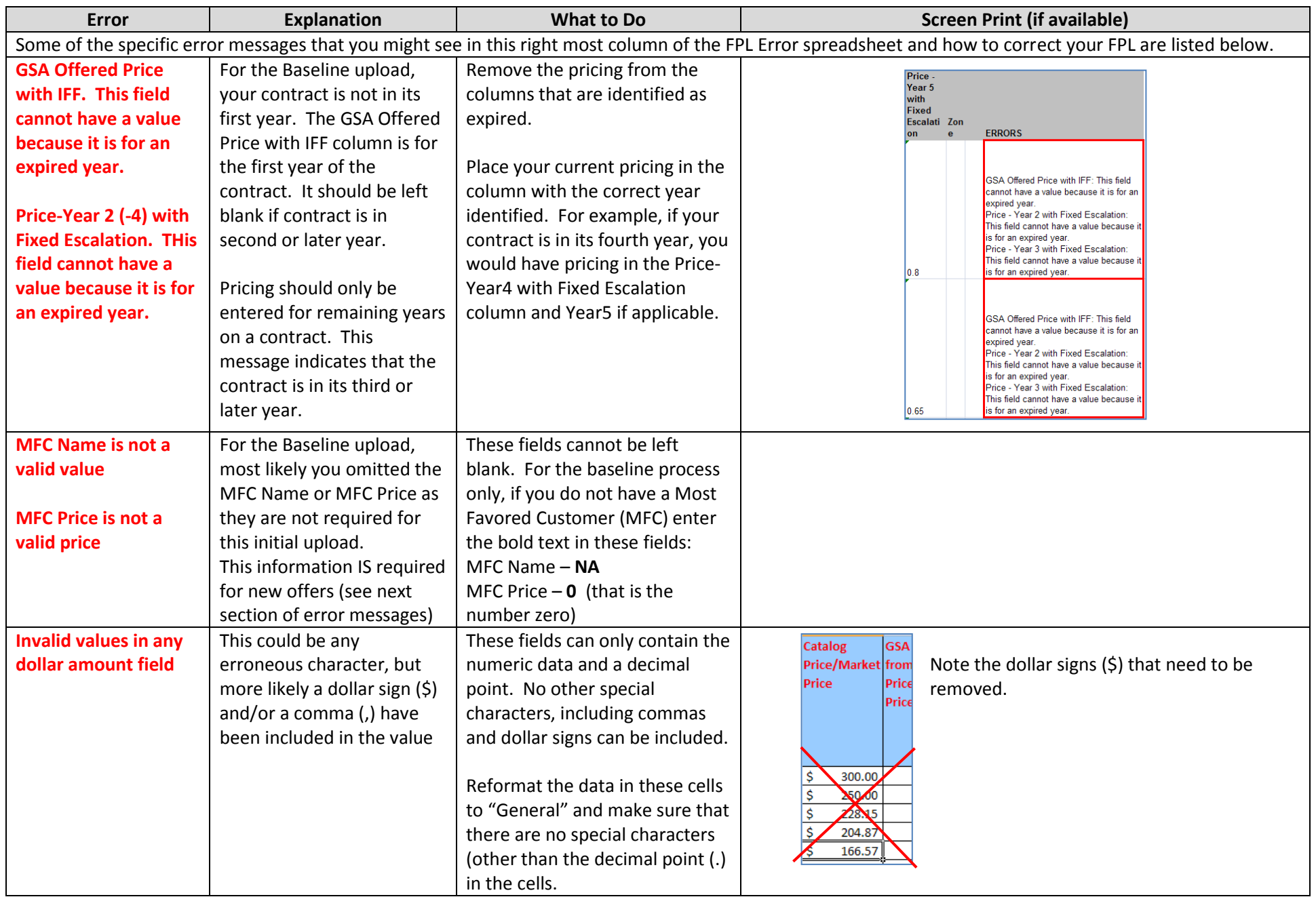

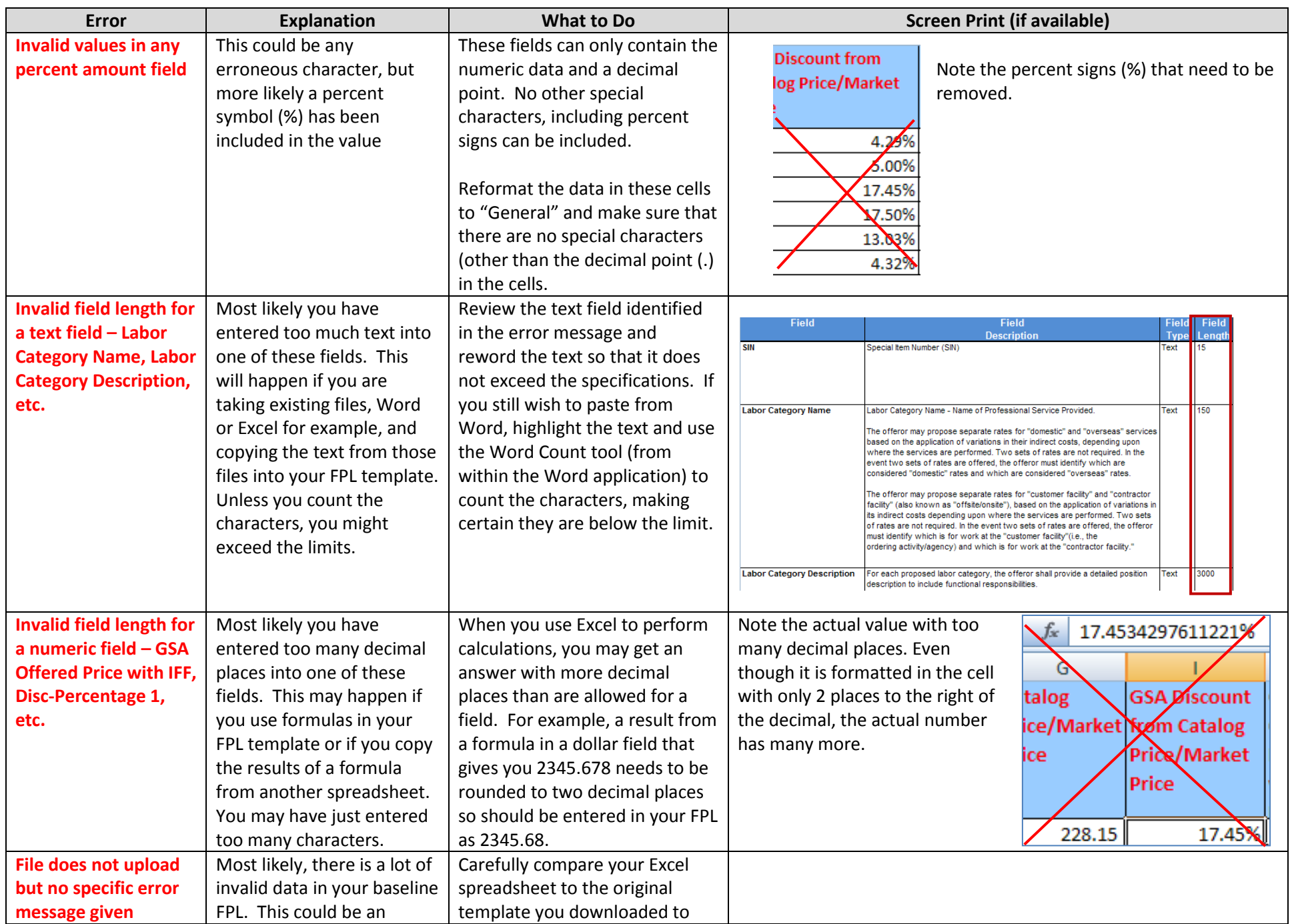

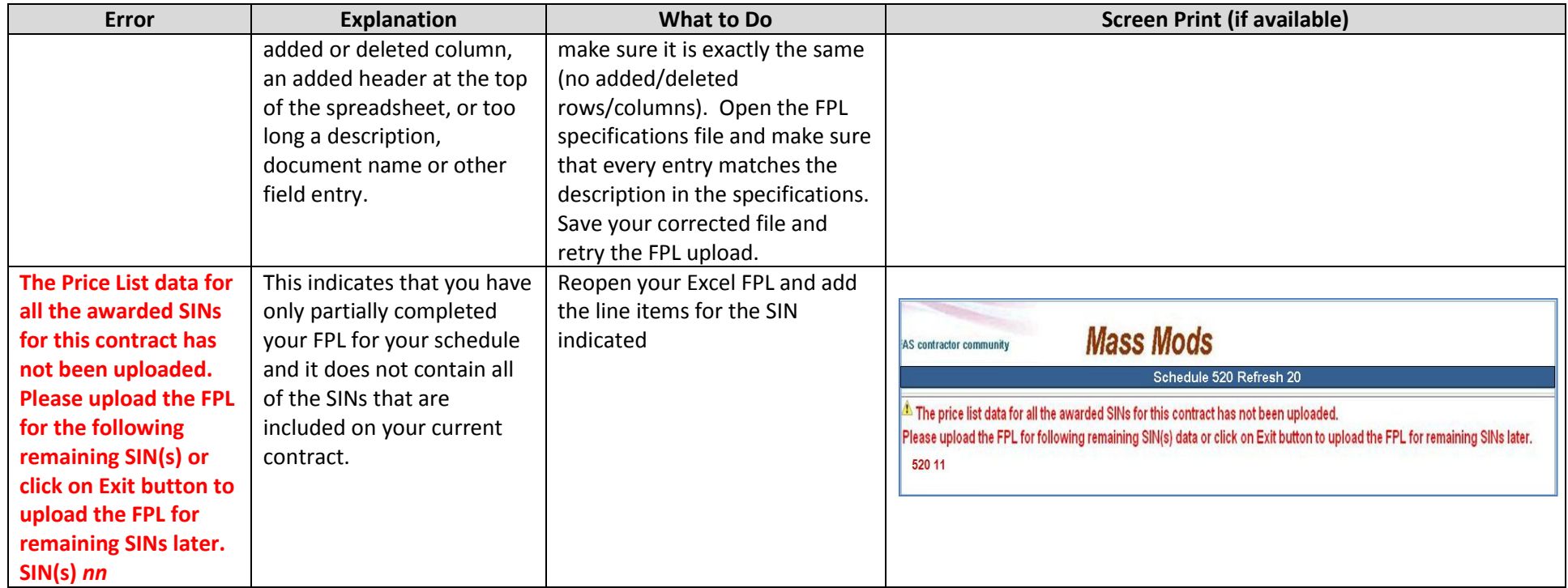

## Error Messages and Troubleshooting – New Offer Submission

The errors that you will encounter when submitting a new offer will vary, primarily depending upon the method you choose to submit your pricing data: upload, data form entry, or EDI. For example, if you use the data form entry method, you will see validation errors in your data as soon as you try to input an invalid field. However for the upload methods, you will not see validation errors until you upload the files and all of your pricing data is validated at once. There are several errors that pertain to any method of submission and will either identify incomplete offers, erroneous file types, or too large a file size. These errors are included below and grouped by error type when appropriate: Beginning Offer, Upload Submission, Data Form Entry Submission, Completing Price Proposal Task, and Completing Offer.

**Note:** for information about the complete eOffer process and potential error messages beyond those shown here for the new pricing functionality, please visit the eOffer/eMod website at [www.eoffer.gsa.gov.](http://www.eoffer.gsa.gov/)

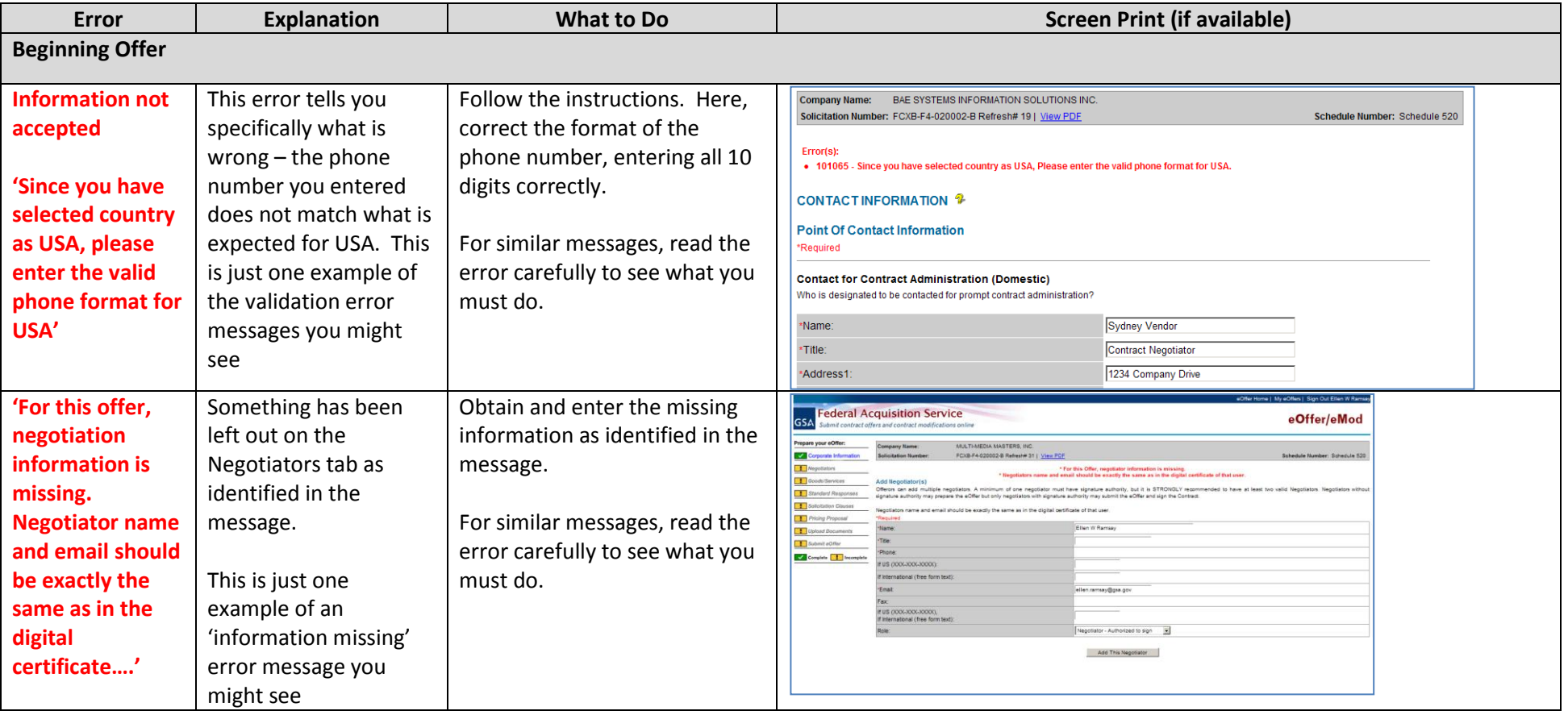

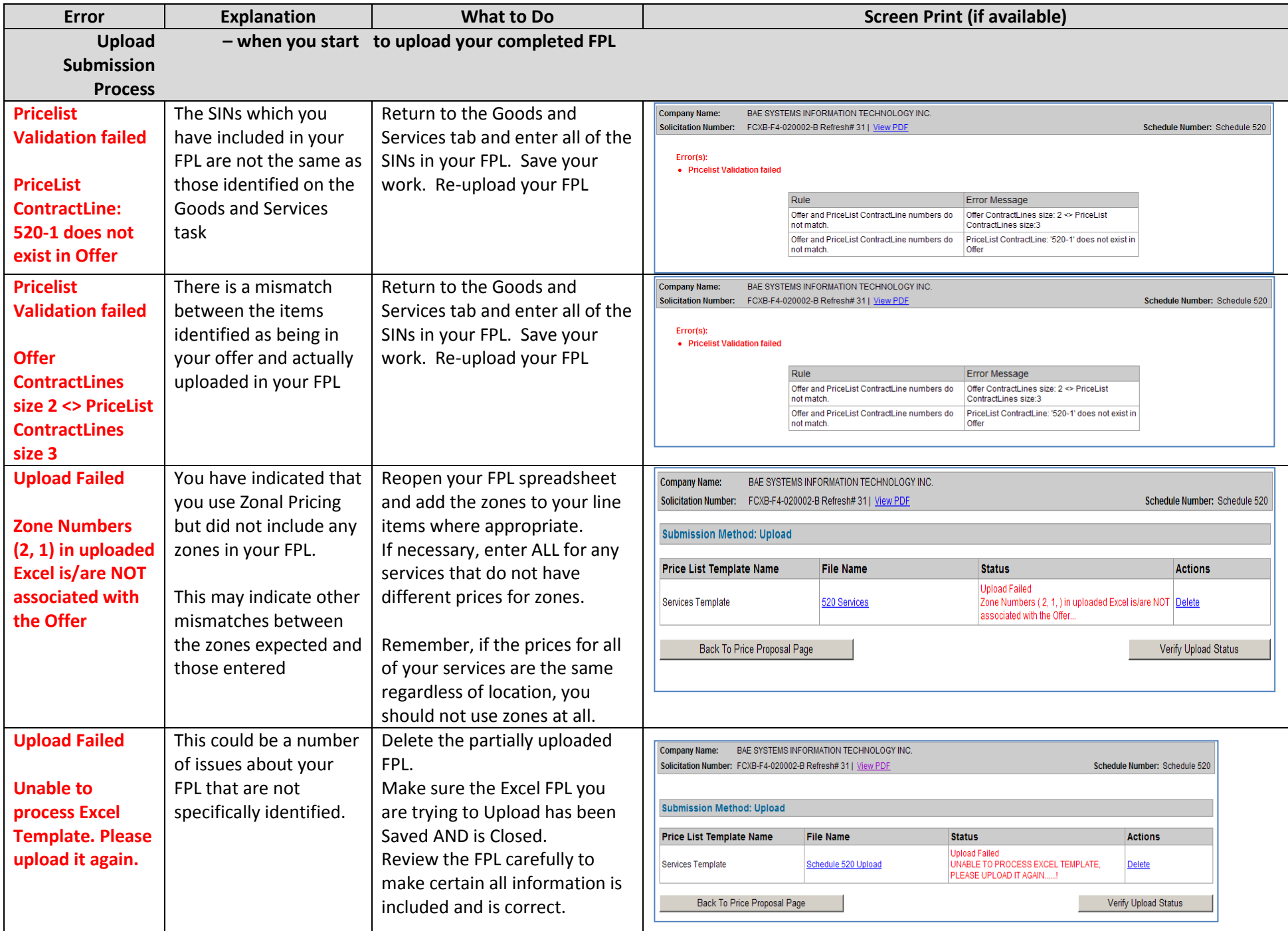

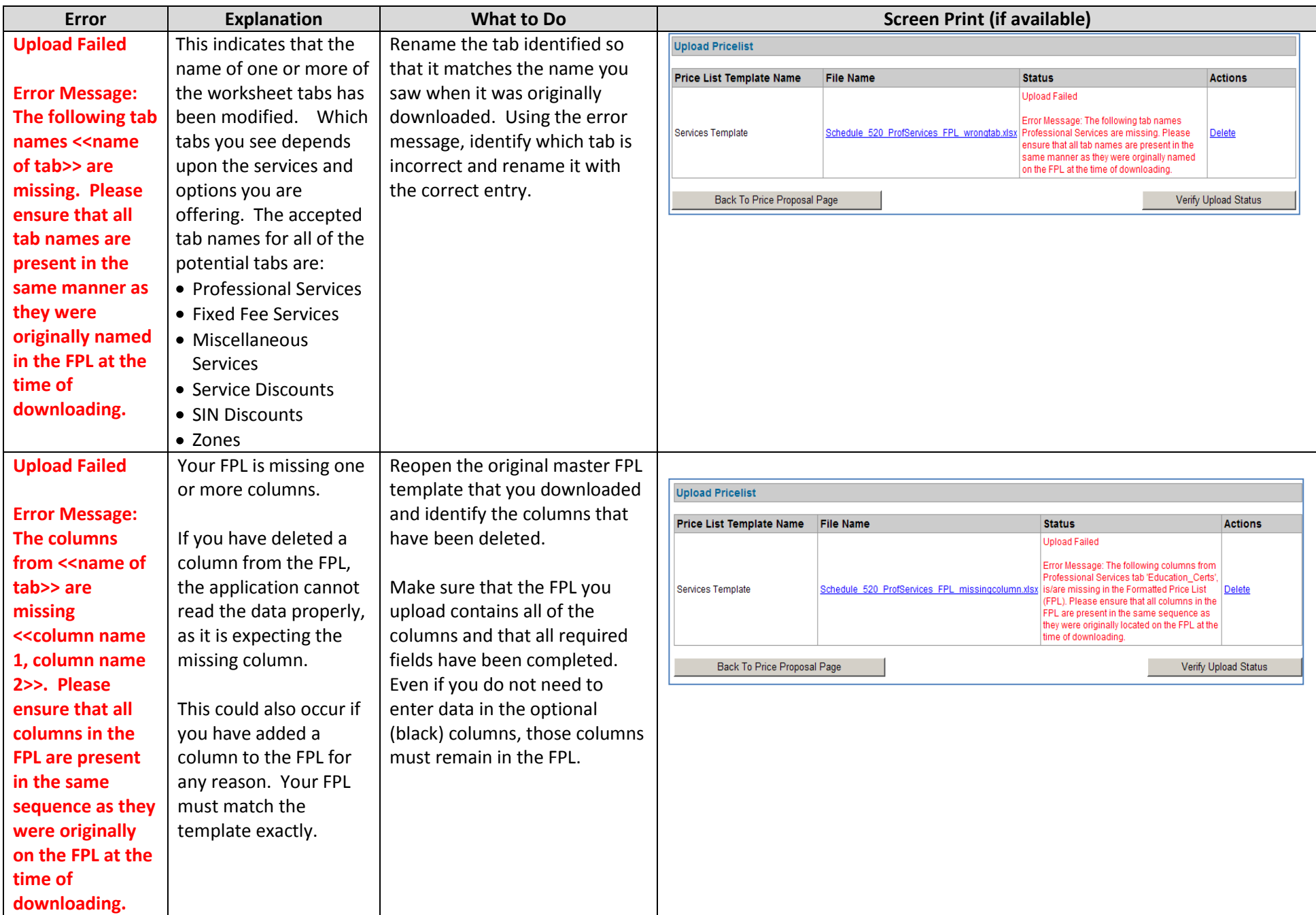

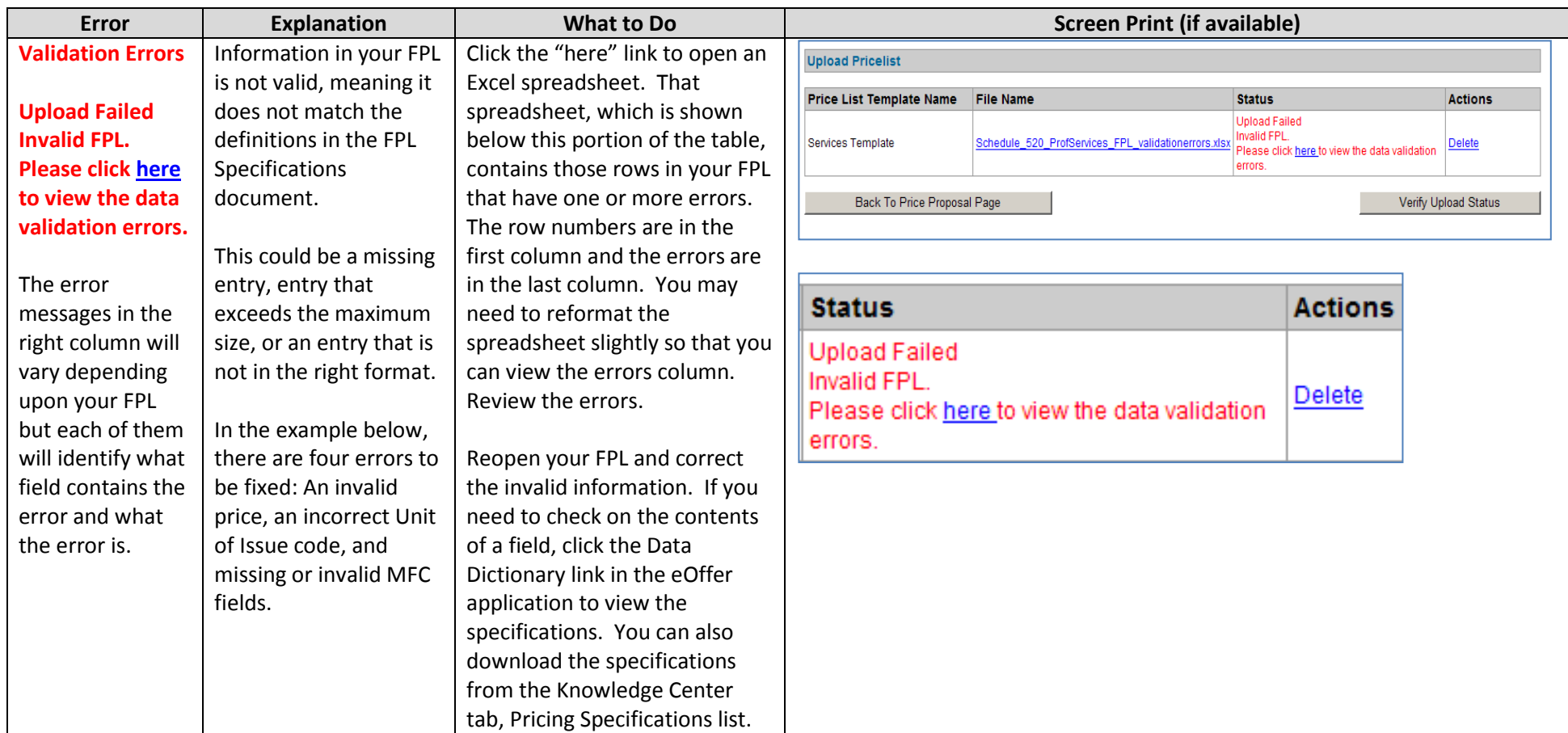

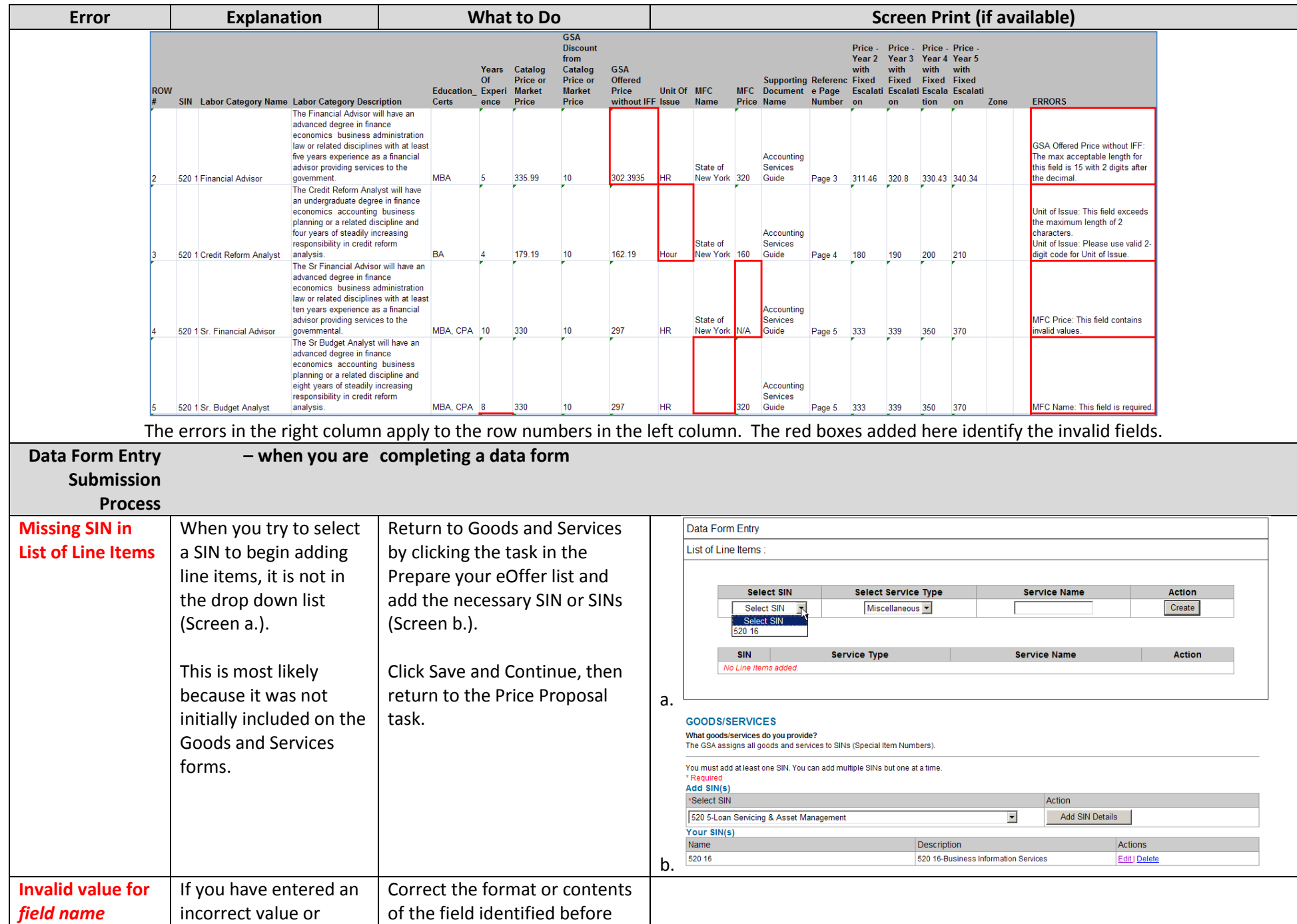

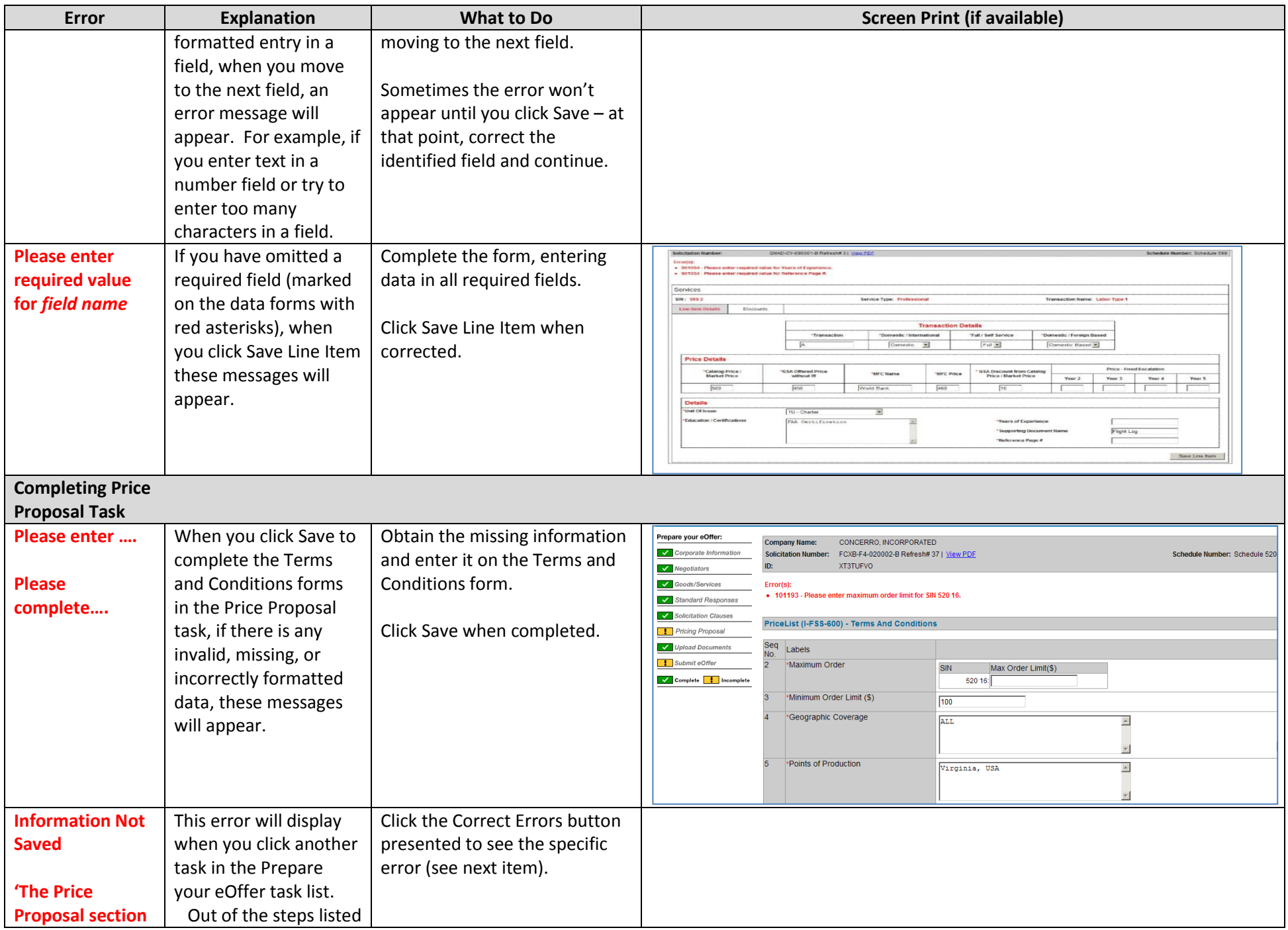

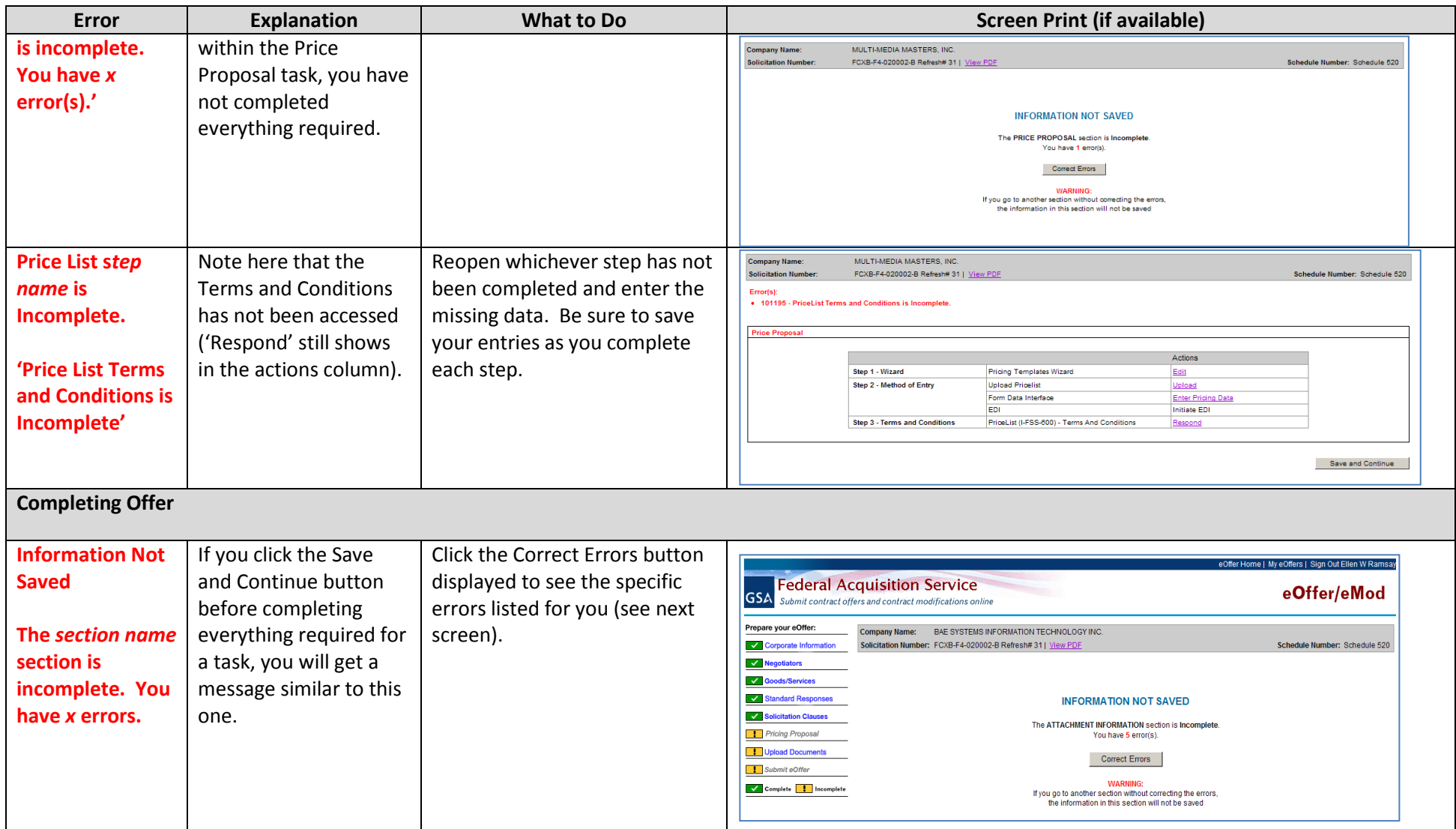

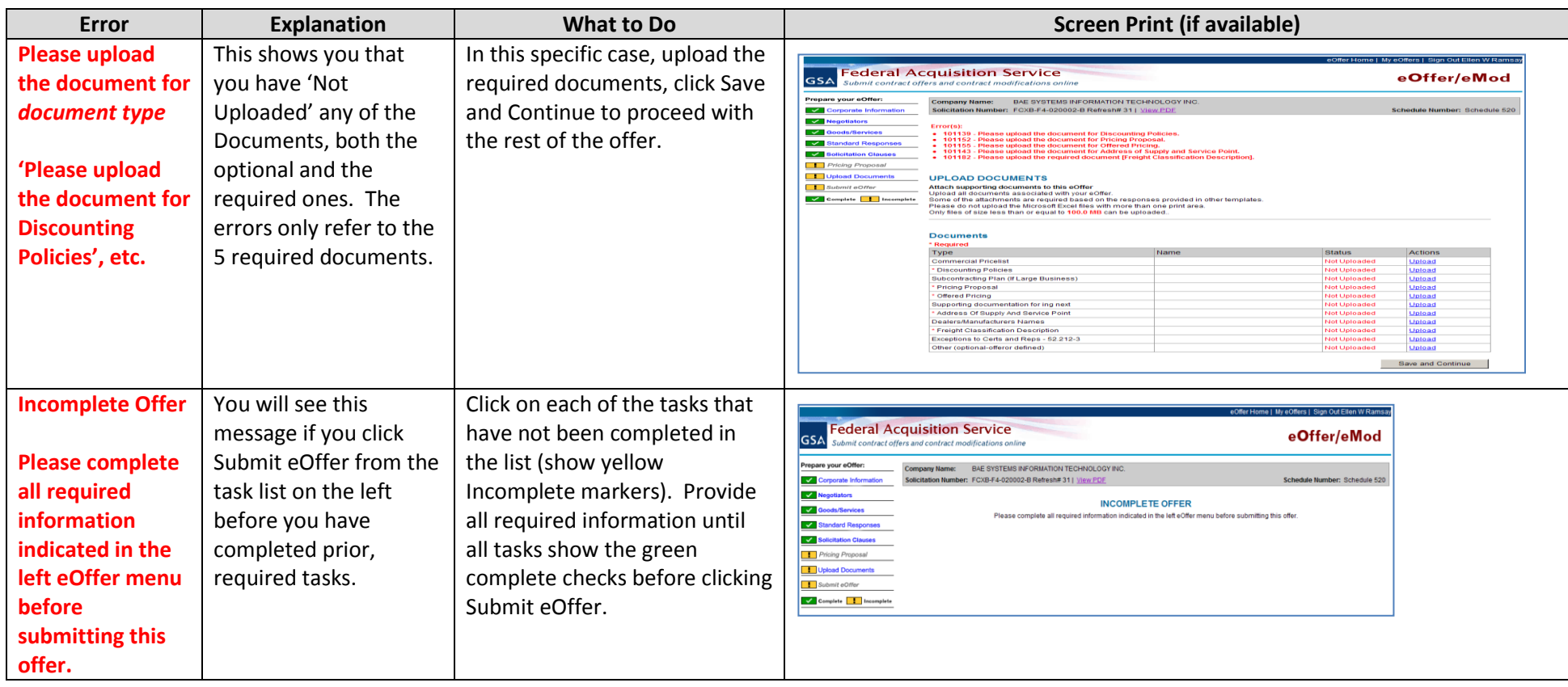

## Error Messages and Troubleshooting – Pricing Modification

The errors that you will encounter when submitting a contract modification will vary, depending upon the type(s) of modification actions you select and the method you choose to submit your modification data: upload, data form entry, or EDI. The errors you will see when you are performing an *Add SIN* or *Add Labor Category* pricing modification are very similar to those for submitting a new offer. If you use the data form entry method, you will see validation errors in your data as soon as you try to input an invalid field. However for the upload methods, you will not see validation errors until you upload the files and all of your pricing data is validated at once. There are several errors that pertain in general to your modification submission and others that are more specific. These errors are included below and grouped by error type when appropriate: Beginning Modification, Upload Mod Submission, Data Form Entry Mod Submission, and Completing the Mod.

*Note: for information about the complete eMod process and potential error messages beyond those shown here for the new pricing functionality, please visit the eOffer/eMod website a[t www.eoffer.gsa.gov.](http://www.eoffer.gsa.gov/)*

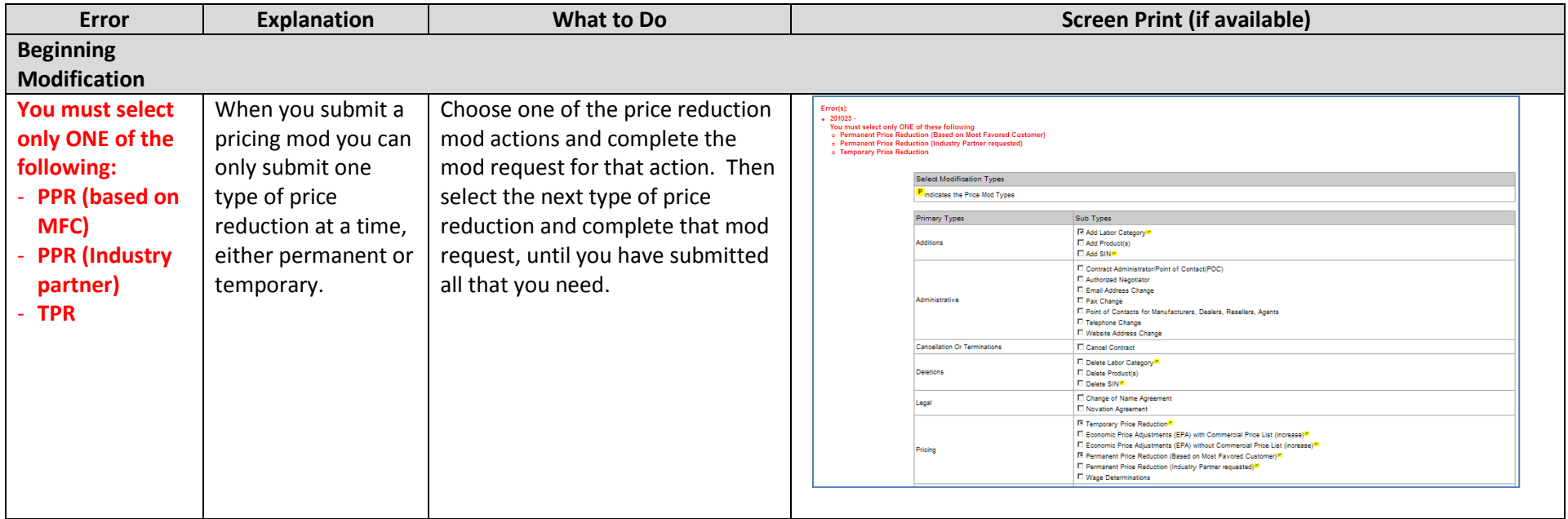

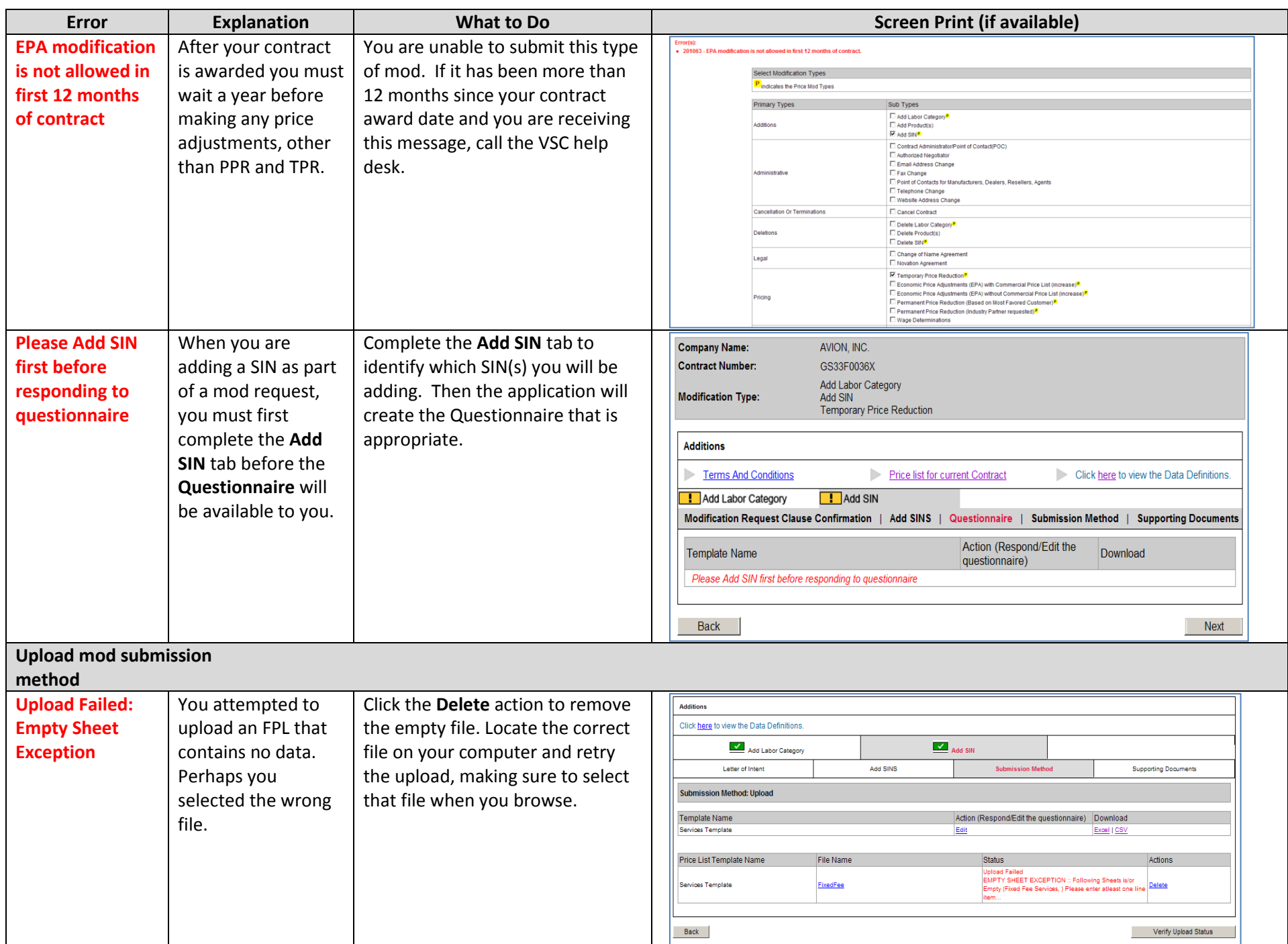

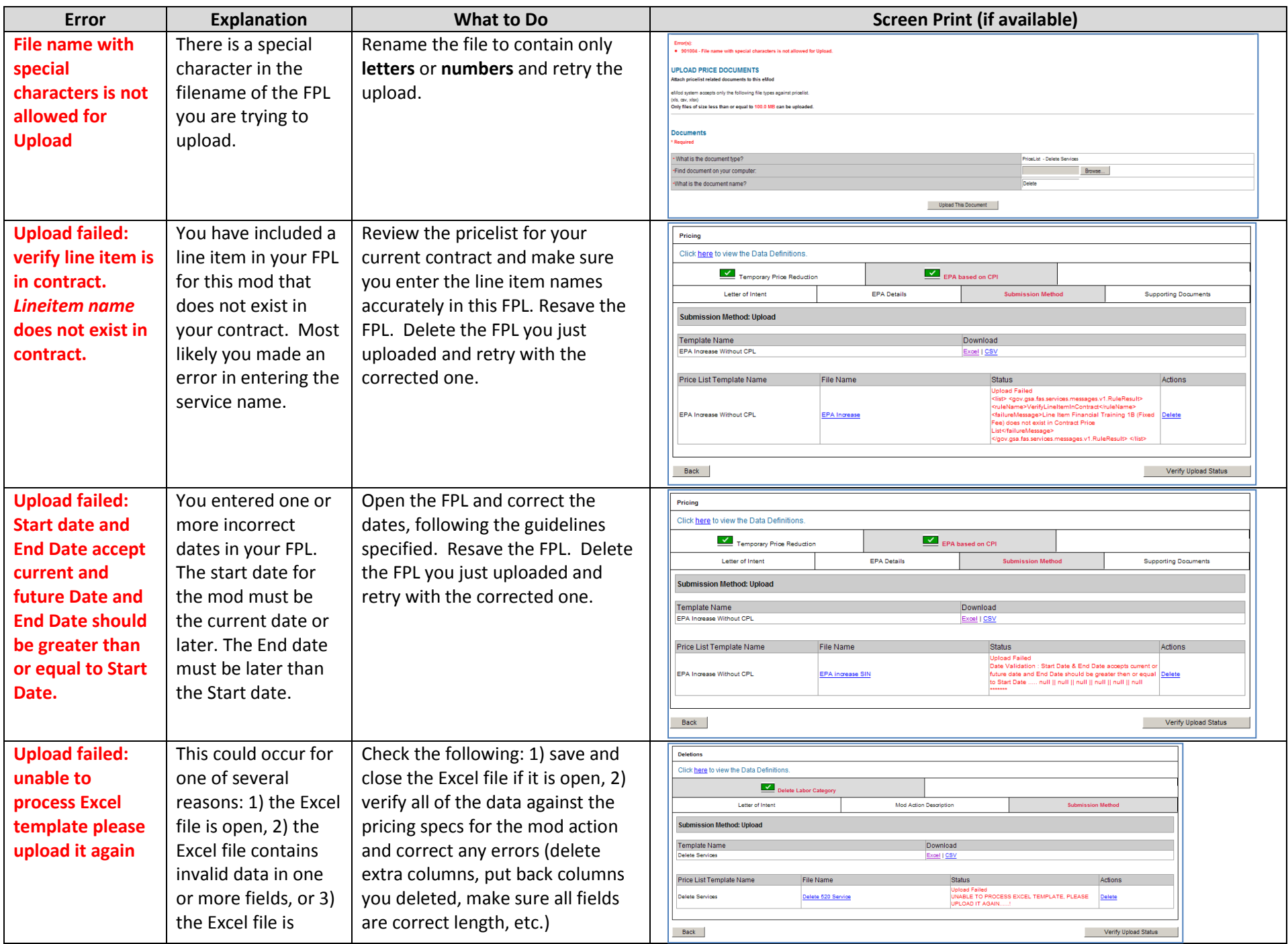

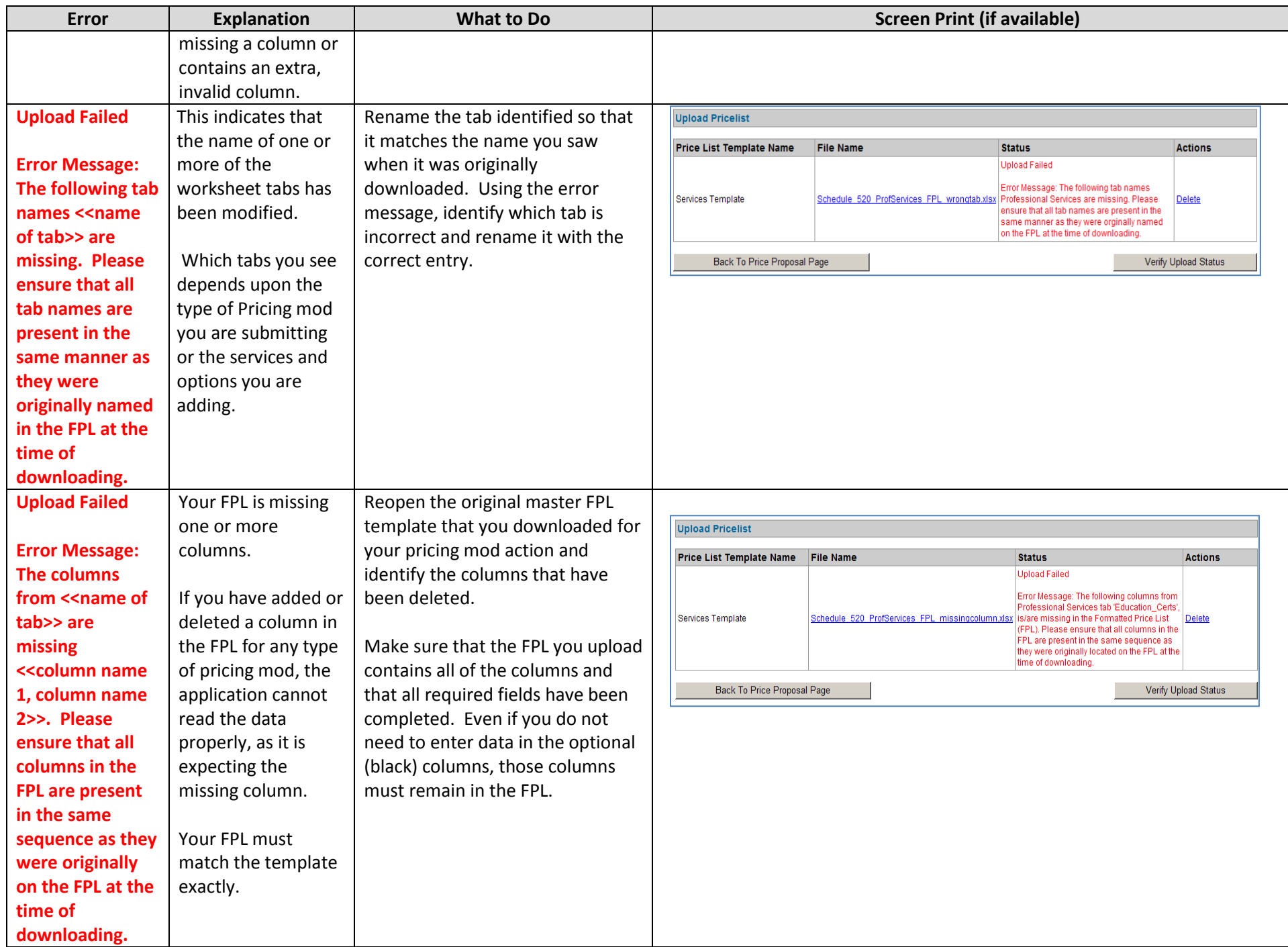

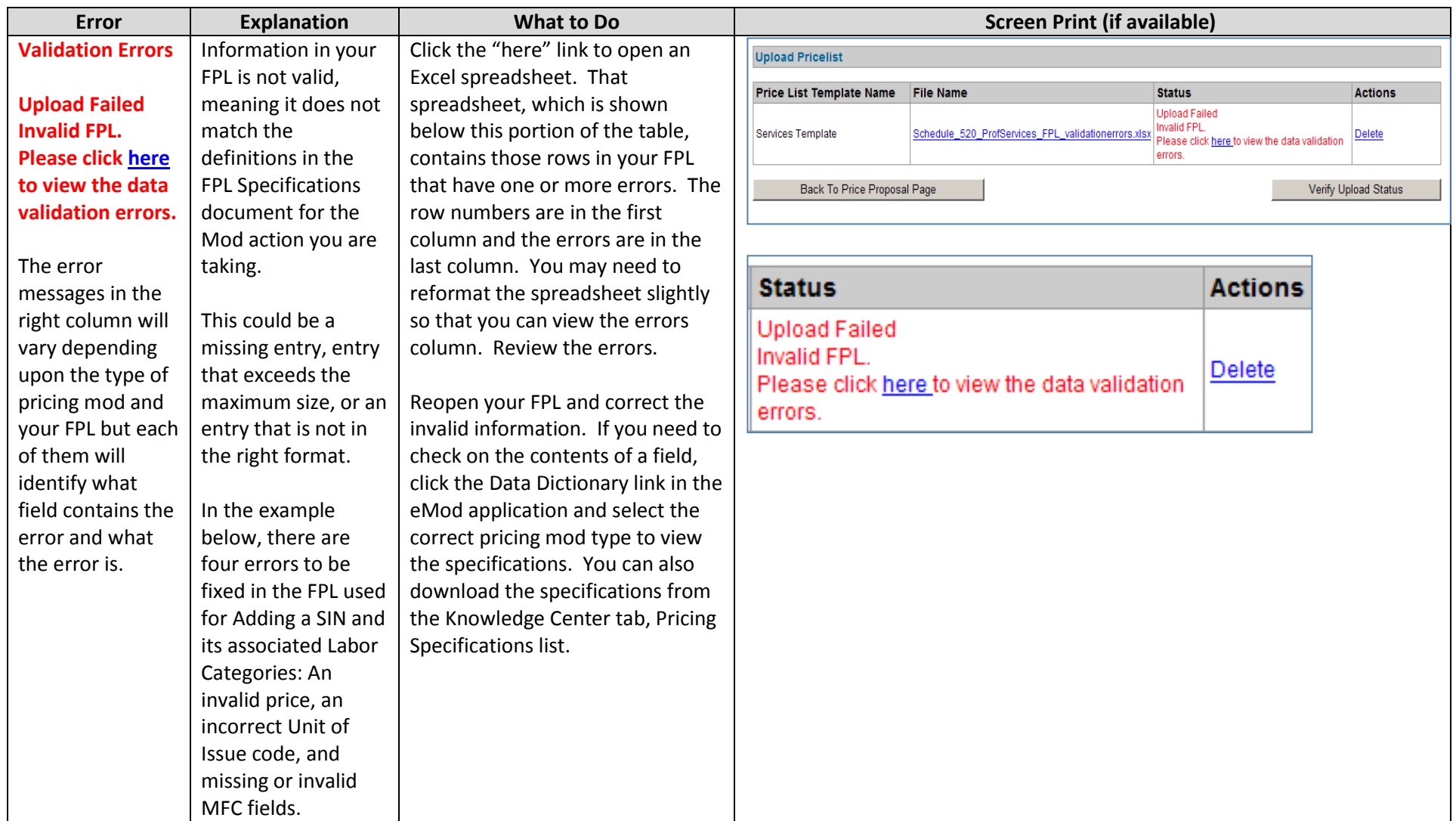

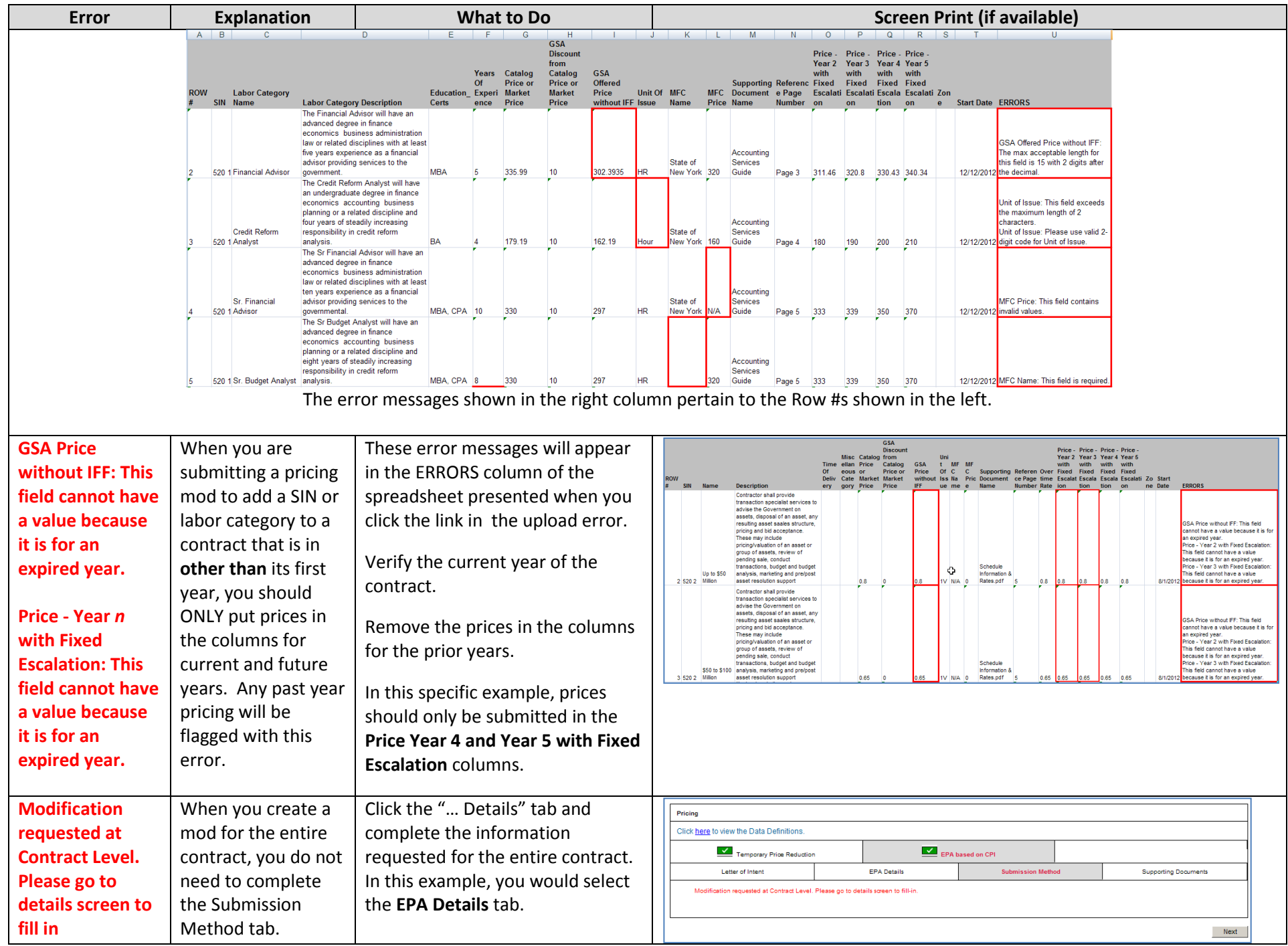

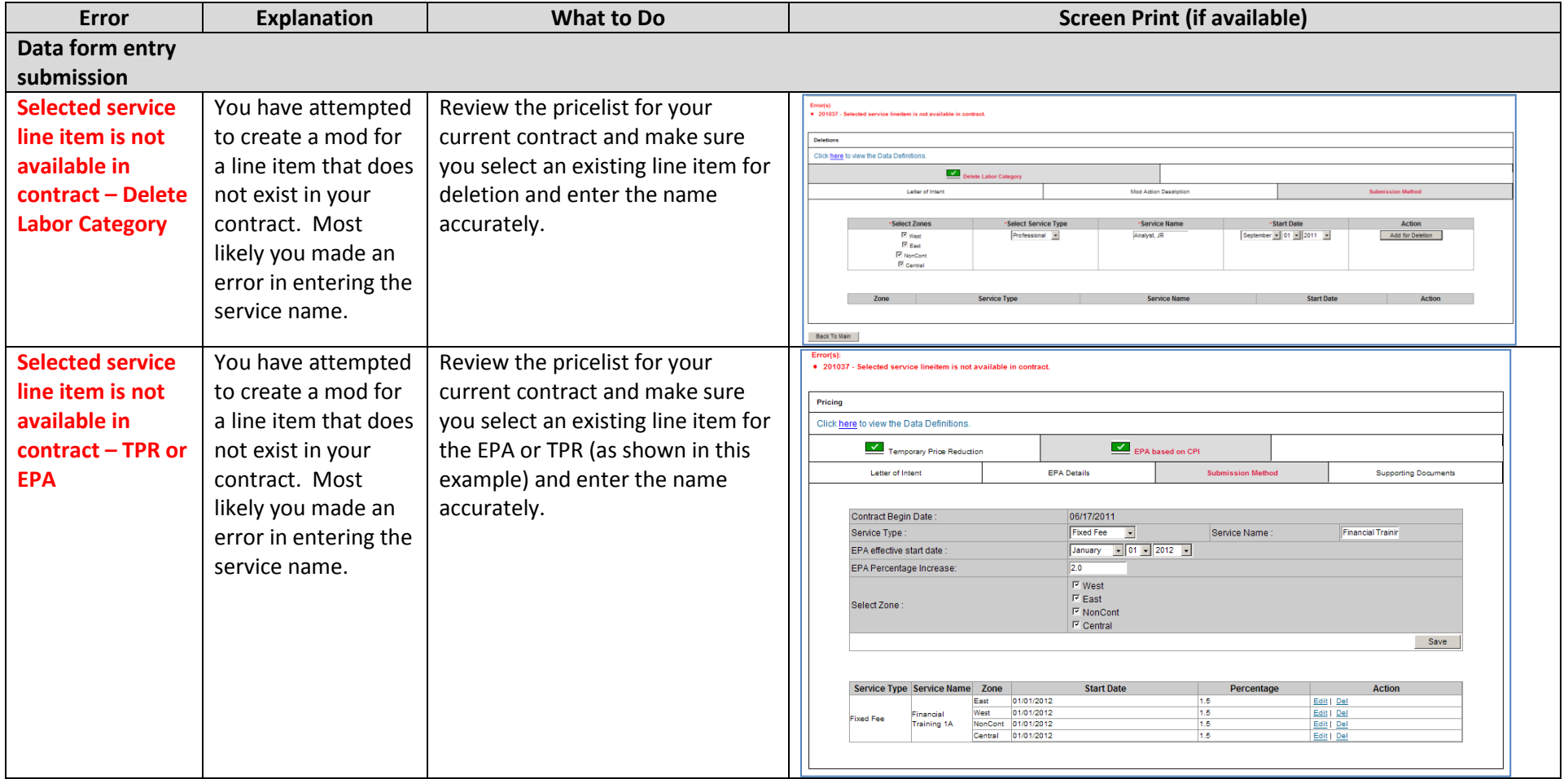